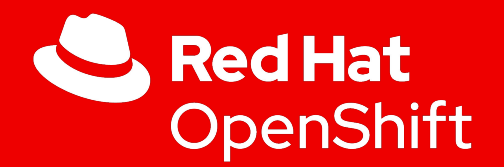

### OpenShift Virtualization

Andrzej Kowalczyk

1

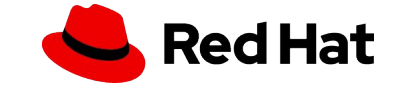

Red Hat OpenShift and OpenShift Virtualization: Kubernetes-first innovation to managing VMs

Modernize workloads and support mixed applications consisting of VMs, containers, and serverless

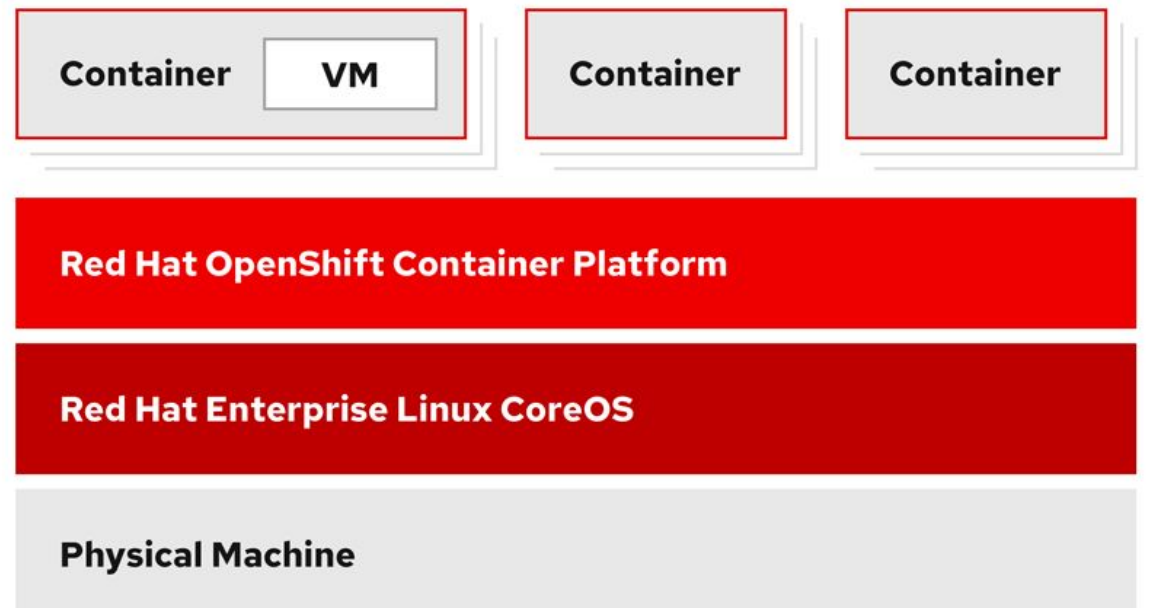

- Accelerate application delivery with a single platform that can manage "mixed applications" with the same tools and teams.
- Add VMs to new and existing applications.
- Modernize legacy VM applications over time, or maintain them as VMs.

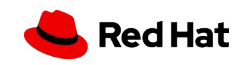

#### It is about managing both VMs and containers

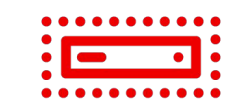

#### Virtual machines

VMs have been built for decades, and they will not go away overnight.

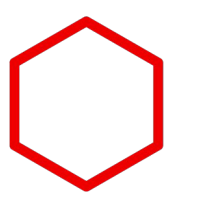

#### **Containers**

Containers solve certain use cases and will continue to rise, but some VMs will remain.

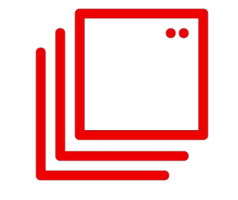

#### Applications

VMs and containers will be used to build applications, and some might even be built on both.

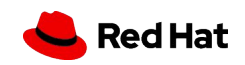

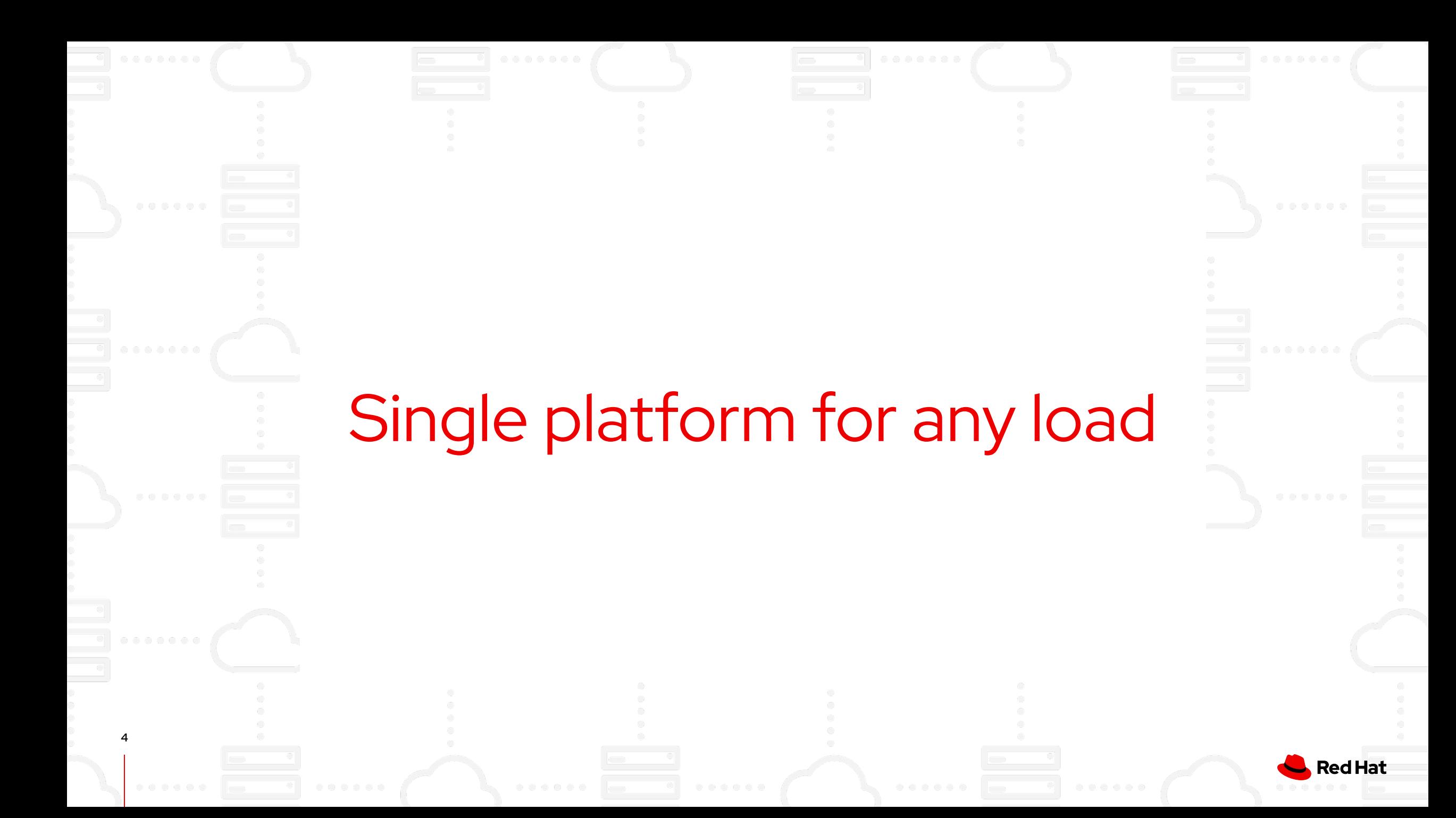

It is about managing both VMs and containers

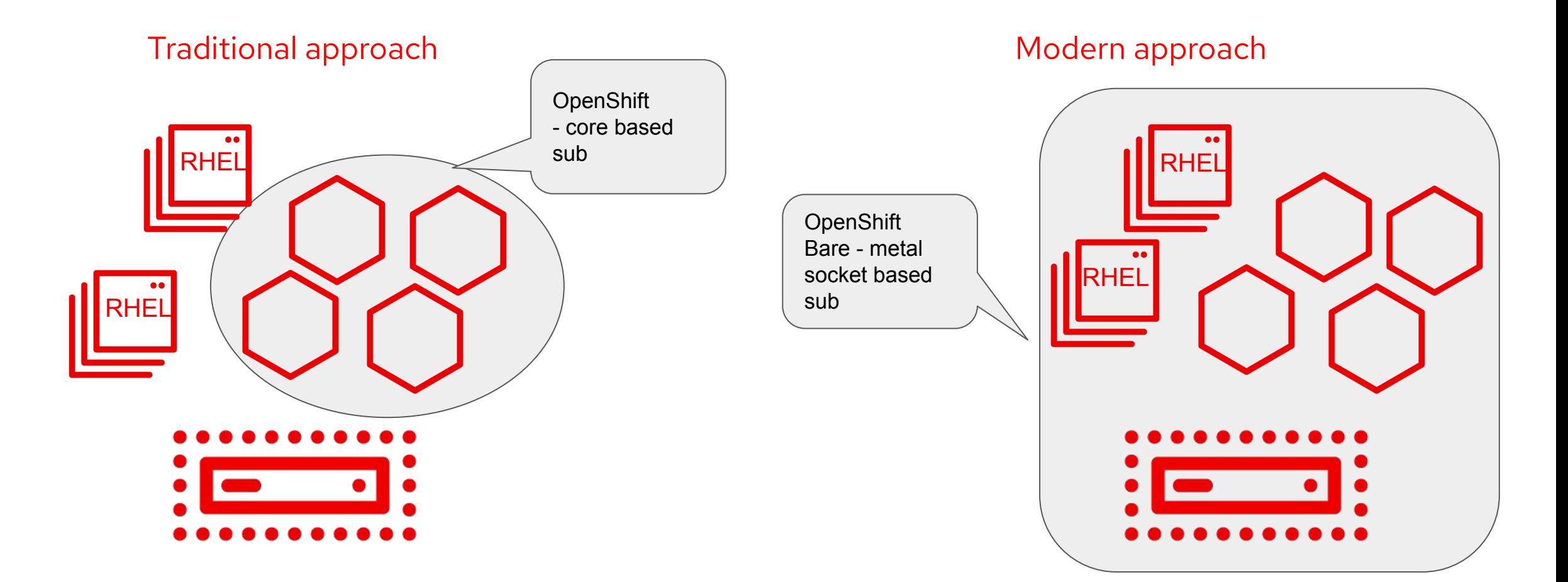

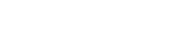

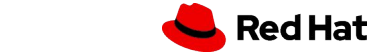

# What is OpenShift Virtualization?

#### Virtual machines can be put into containers

- A KVM virtual machine is a process
- Containers encapsulate processes
- Both have the same underlying resource needs:
	- Compute
	- Network

**7**

○ (sometimes) Storage

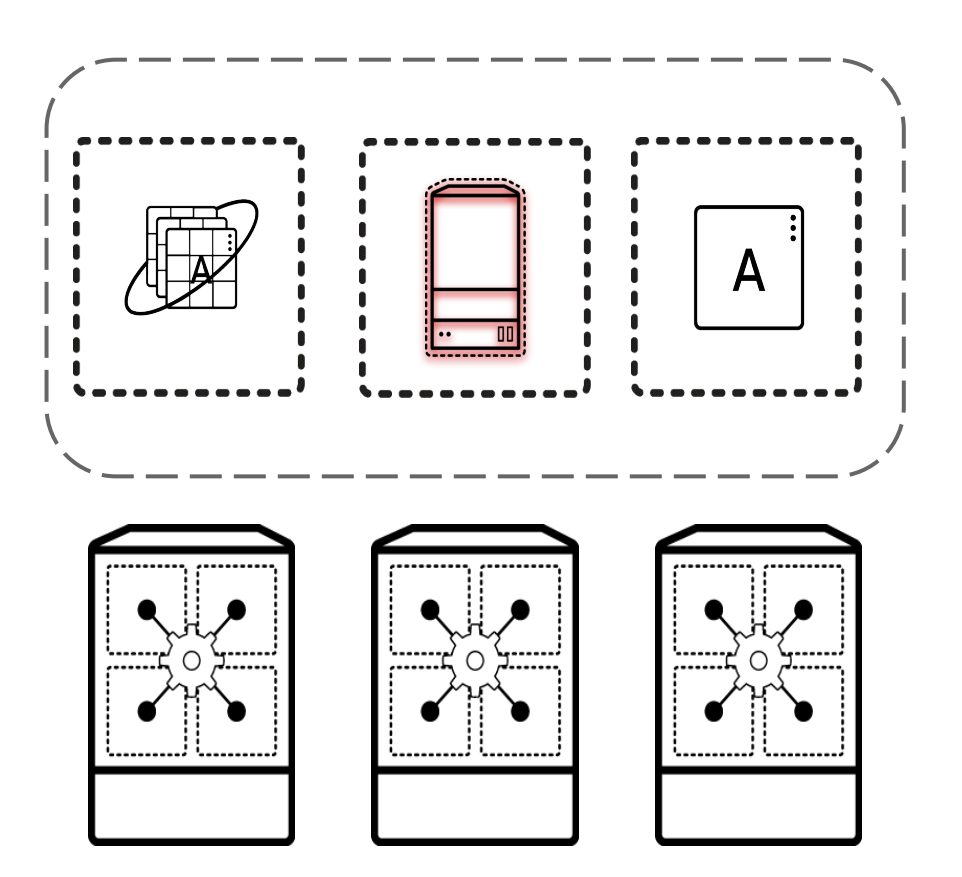

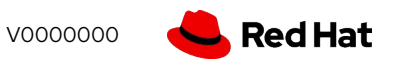

#### OpenShift Virtualization

Virtual machines

**8**

- Running in containers
- Using the KVM hypervisor
- Scheduled, deployed, and managed by Kubernetes
- Integrated with container orchestrator resources and services
	- Traditional Pod-like SDN connectivity and/or connectivity to external VLAN and other networks via multus
	- Persistent storage paradigm (PVC, PV, StorageClass)

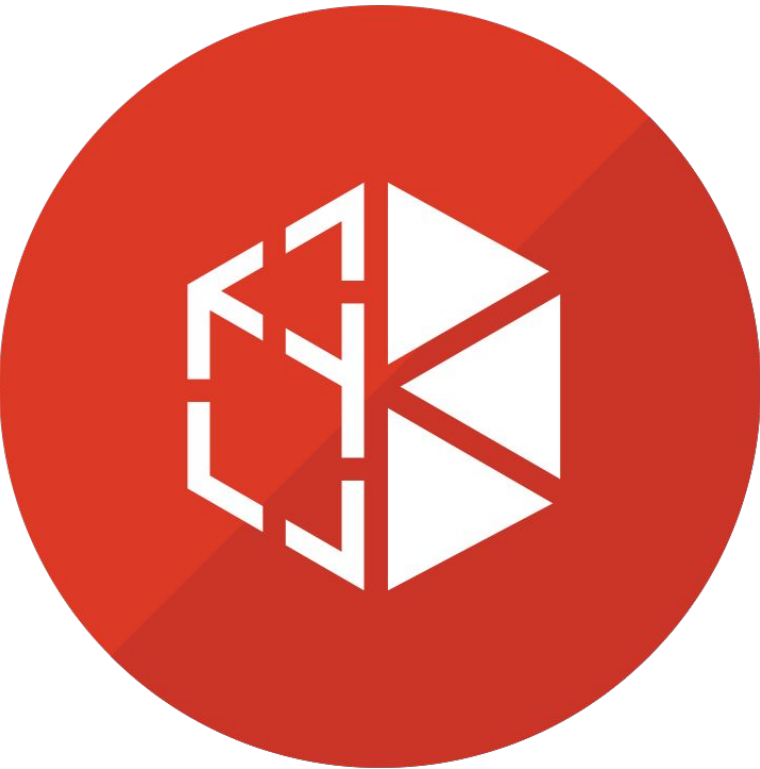

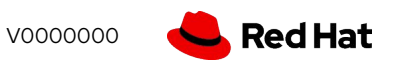

#### VM containers use KVM

- OpenShift Virtualization uses KVM, the Linux kernel hypervisor
- KVM is a core component of the Red Hat Enterprise Linux kernel
	- KVM has 10+ years of production use: Red Hat Virtualization, Red Hat OpenStack Platform, and RHEL all leverage KVM, QEMU, and libvirt
- QEMU uses KVM to execute virtual machines
- **libvirt** provides a management abstraction layer

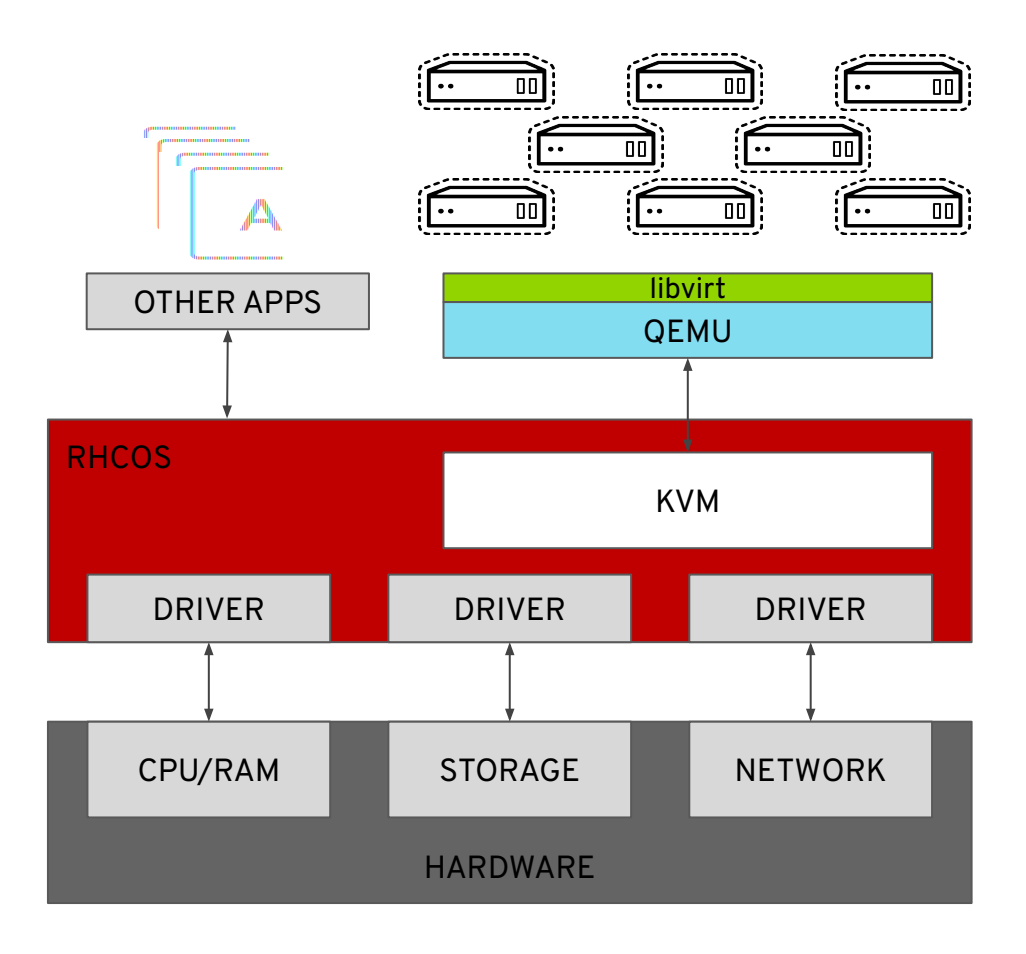

# Built with Kubernetes

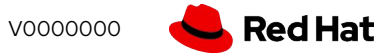

#### Using VMs and containers together

- Virtual Machines connected to pod networks are accessible using standard Kubernetes methods:
	- Service
	- Route
	- Ingress

**11**

- Network policies apply to VM pods the same as application pods
- VM-to-pod, and vice-versa, communication happens over SDN or ingress depending on network connectivity

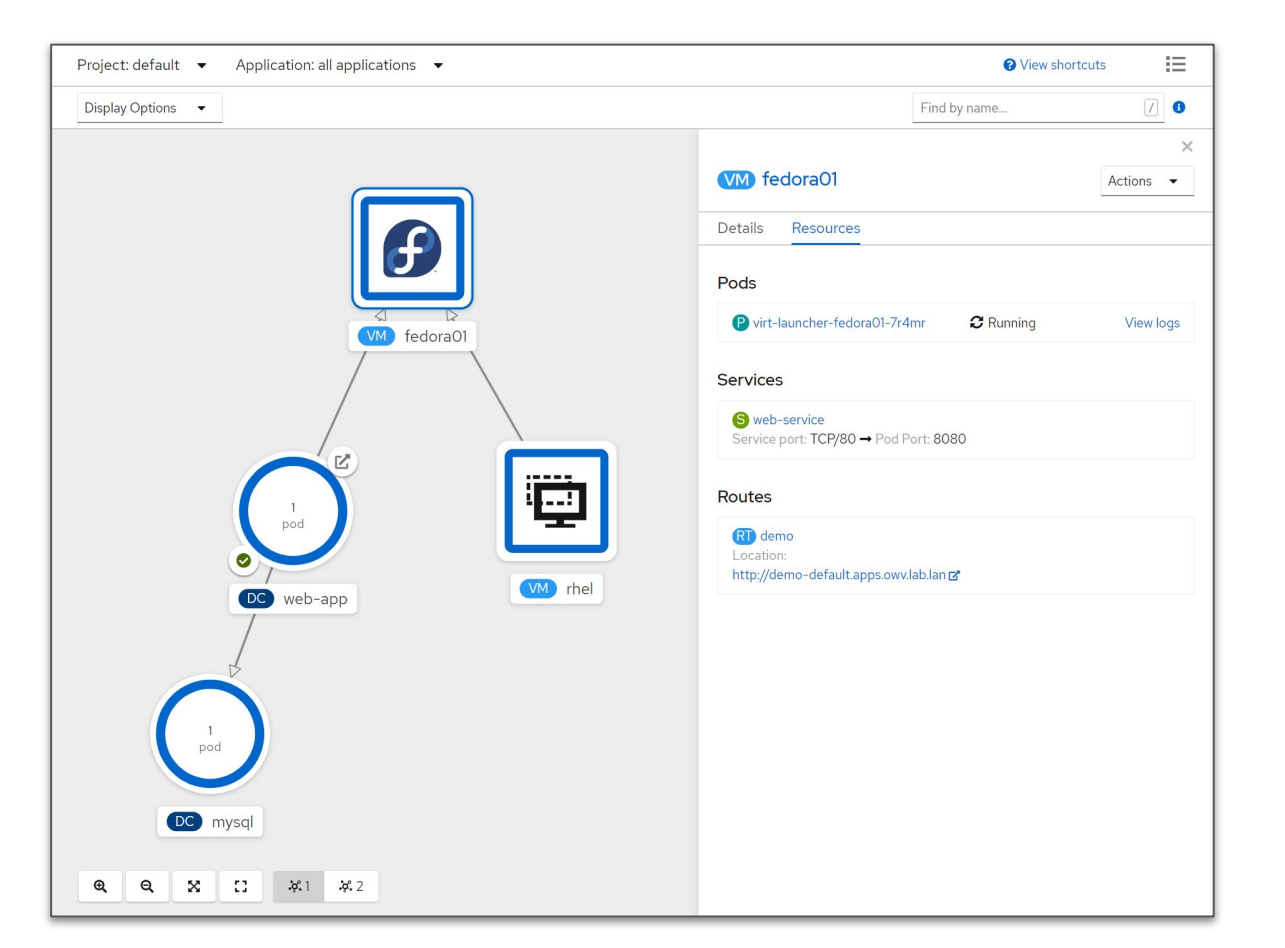

# Managed with OpenShift

#### Virtual Machine Management

- Create, modify, and destroy virtual machines, and their resources, using the OpenShift web interface or CLI
- Use the virtctl command to simplify virtual machine interaction from the CLI

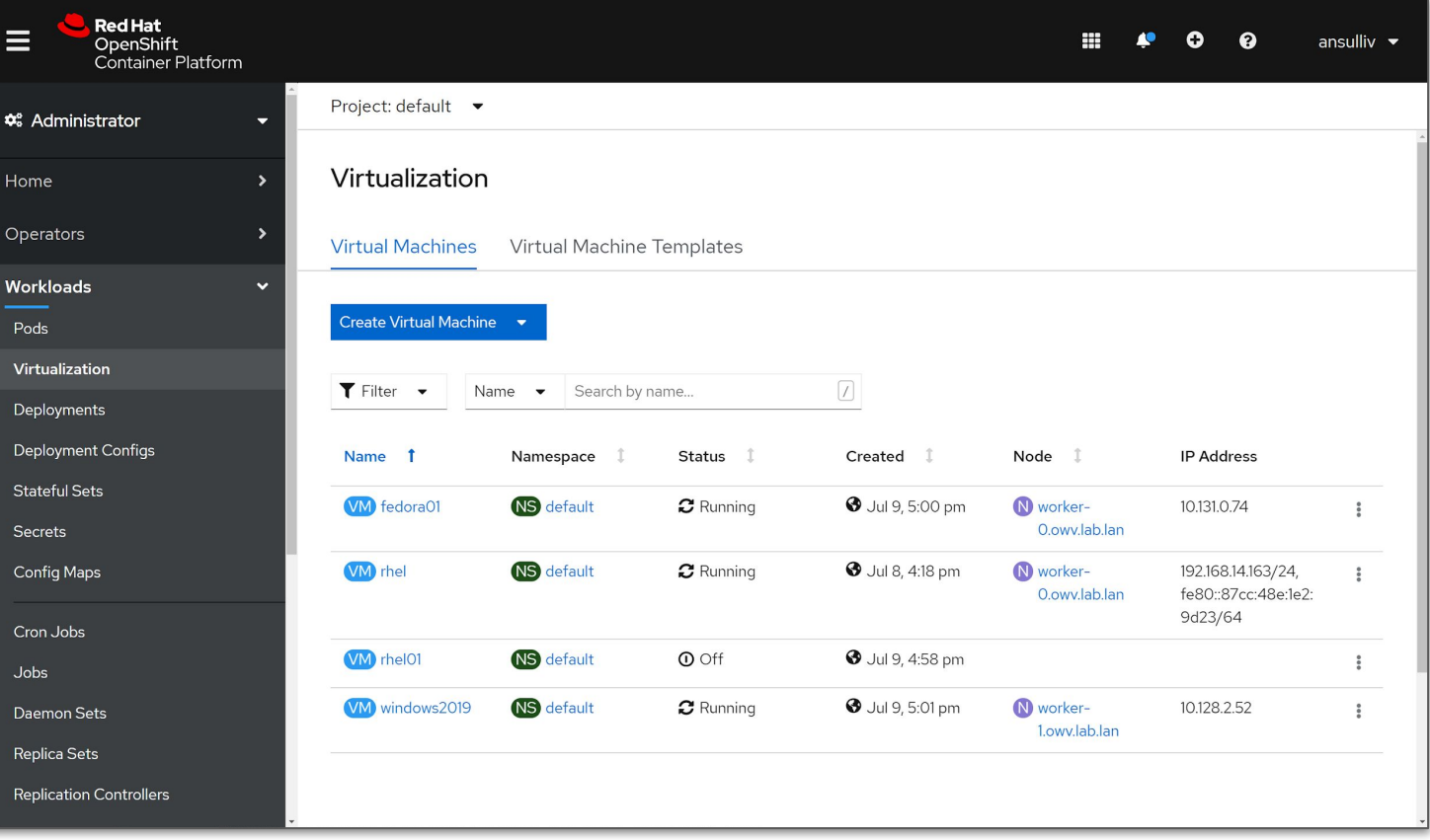

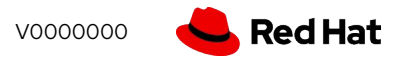

## Create VMs

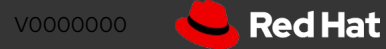

#### Virtual Machine creation

- Streamlined and simplified creation via the GUI or create VMs programmatically using YAML
- Full configuration options for compute, network, and storage resources
	- Clone VMs from templates or import disks using DataVolumes
	- Pre-defined and customizable presets for CPU/RAM allocations
	- Workload profile to tune KVM for expected behavior
- Import VMs from VMware vSphere or Red Hat Virtualization

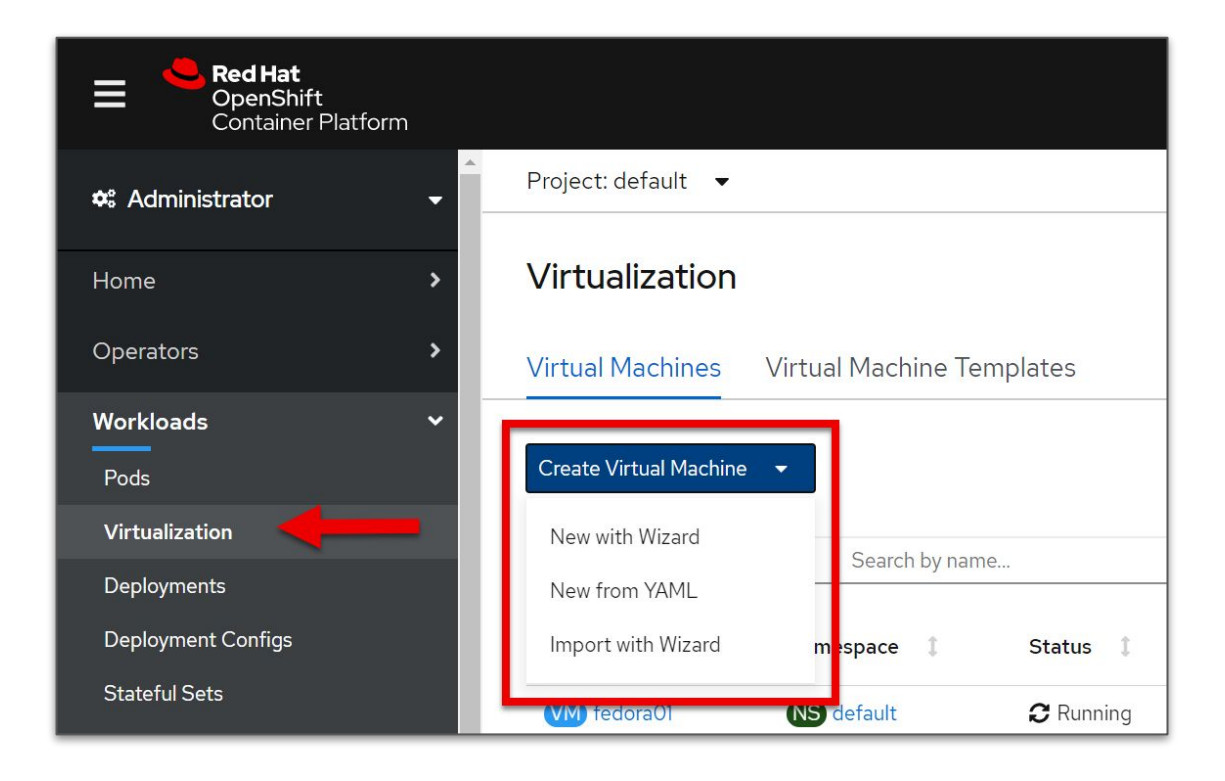

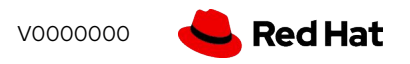

### Create Virtual Machine - General

- Source represents how the VM will boot
	- Boot via PXE, optionally diskless
	- URL will import a QCOW2 or raw disk image using a DataVolume
	- Container uses a container image, pulled from a registry, for the disk
	- Disk uses an existing PVC

**16**

- Flavor represents the preconfigured CPU and RAM assignments
	- $\circ$  Tiny = 1 vCPU and 1GB RAM, Small = 1 vCPU and 2GB RAM, etc.
- Workload profile defines the category of workload expected and is used to set KVM performance flags

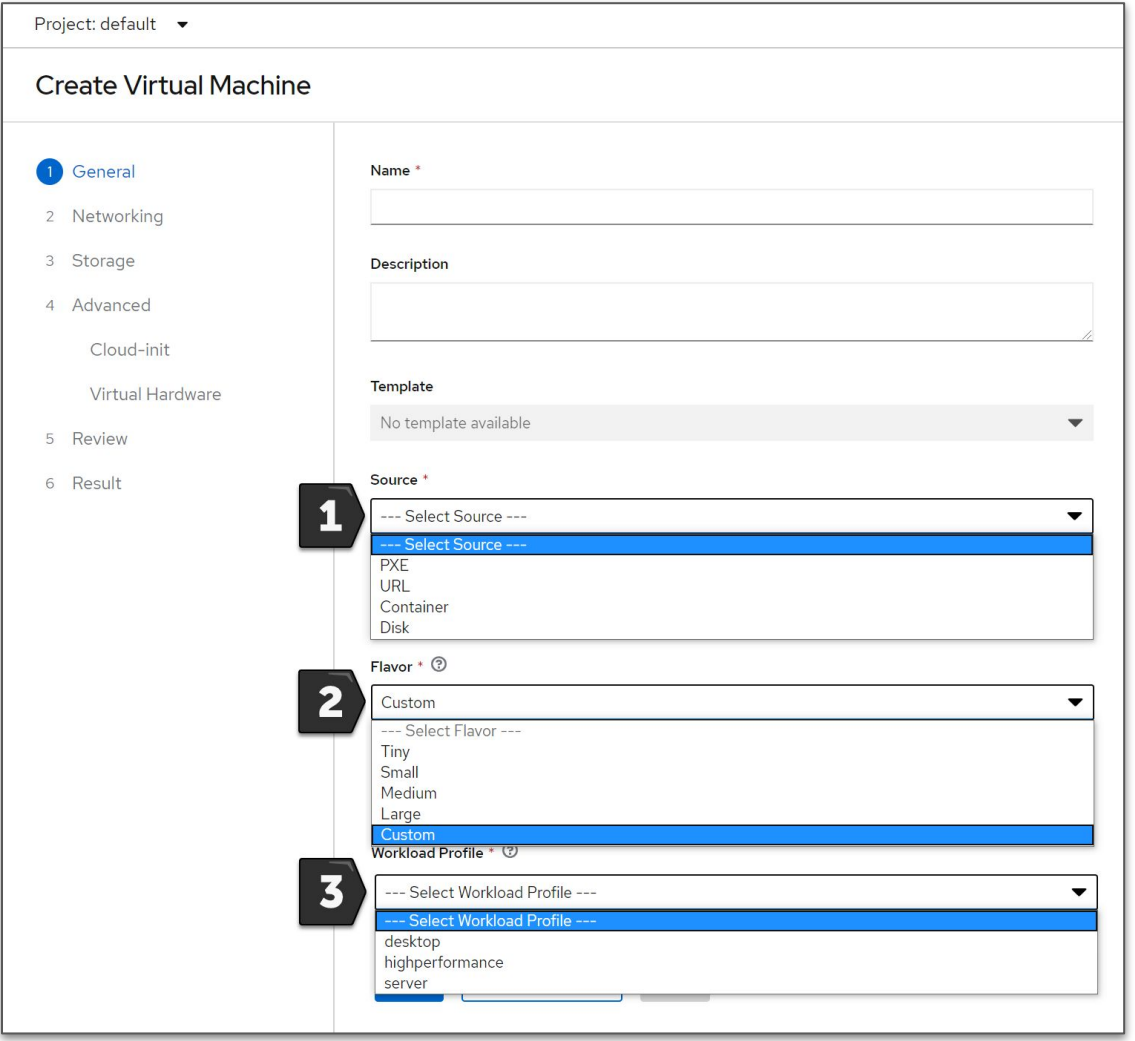

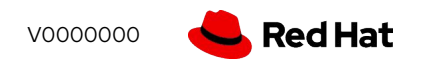

### Create Virtual Machine - Networks

- Add or edit network adapters
- One or more network connections
	- Pod network for the default SDN
	- Additional multus-based interfaces for specific connectivity
- Multiple NIC models for guest OS compatibility or paravirtualized performance with VirtIO
- Masquerade, bridge, or SR-IOV connection types
- MAC address customization if desired

**17**

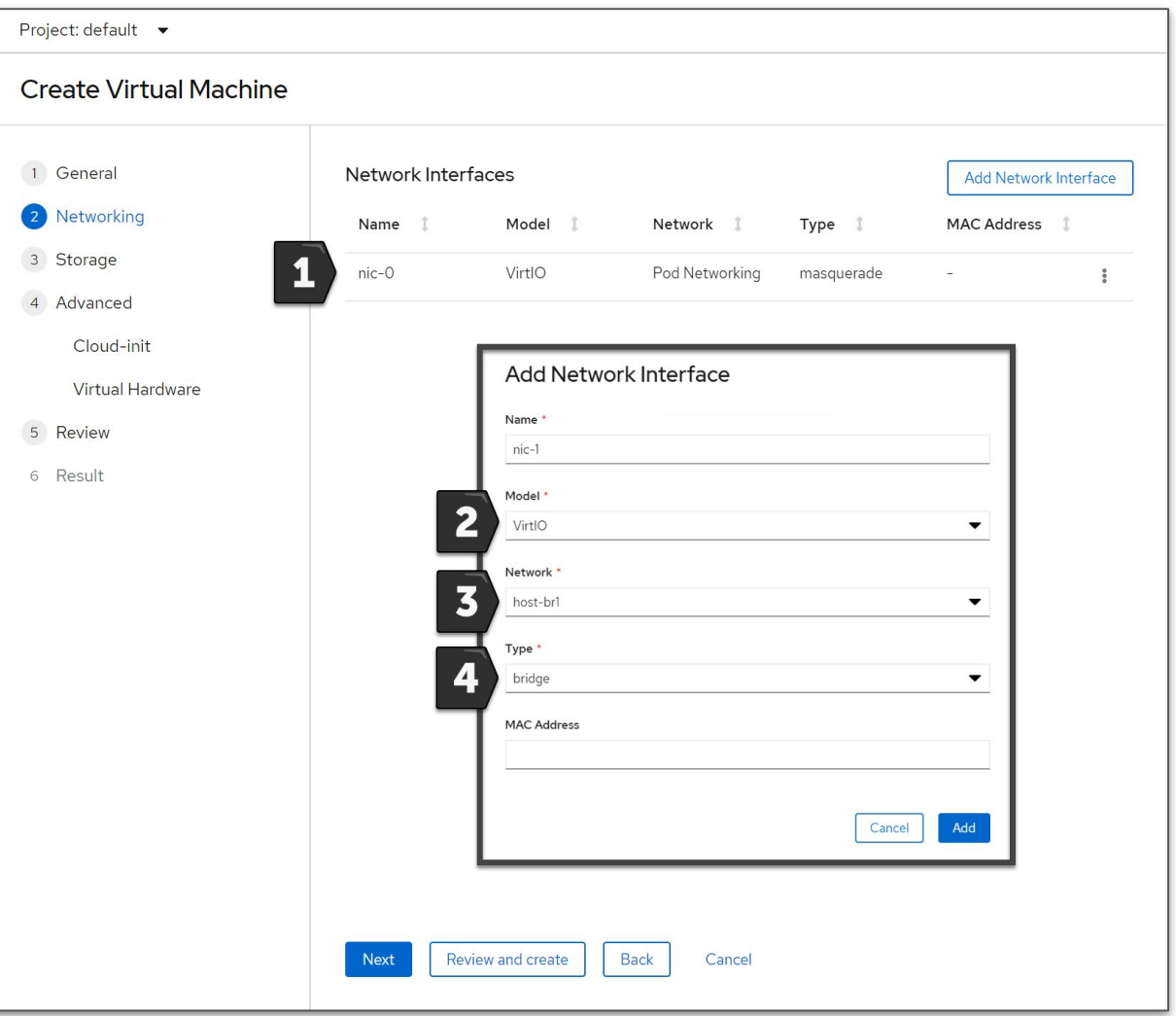

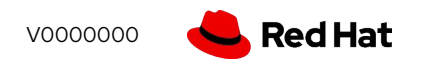

### Create Virtual Machine - Storage

- Add or edit persistent storage
- Disks can be sourced from
	- Imported QCOW2 or raw images
	- New or existing PVCs
	- Clone existing PVCs
- Use SATA/SCSI interface for compatibility or VirtIO for paravirtual performance
- For new or cloned disks, select from available storage classes
	- Customize volume and access mode as needed

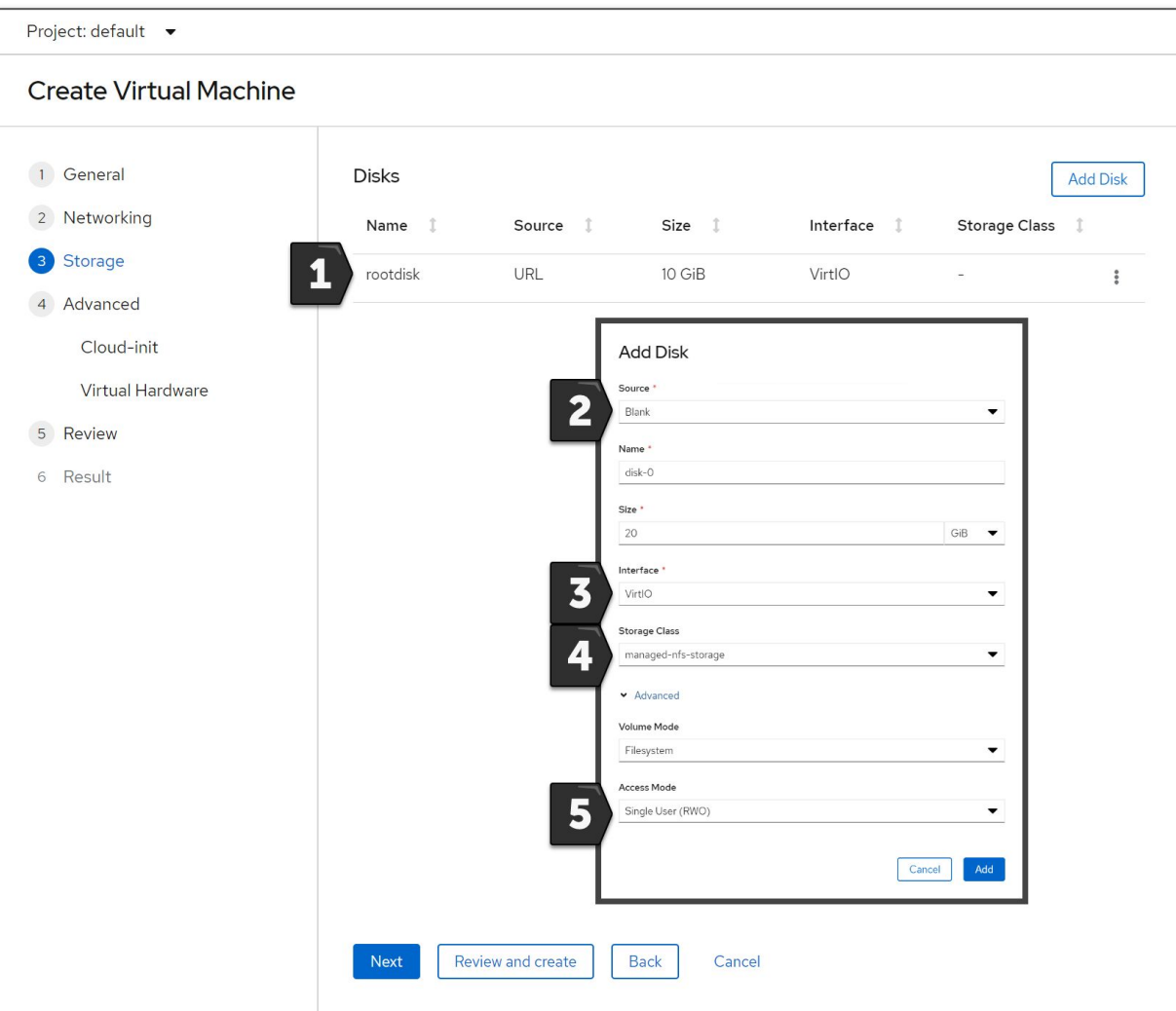

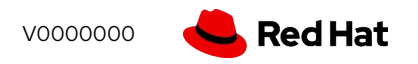

### Create Virtual Machine - Advanced

- Customize the operating system deployment using cloud-init scripts
	- Guest OS must have cloud-init installed
	- RHEL, Fedora, etc. cloud images
- Attach ISOs to the VM CD/DVD drive
	- ISOs stored in container images (registry), existing PVC, or imported from URL

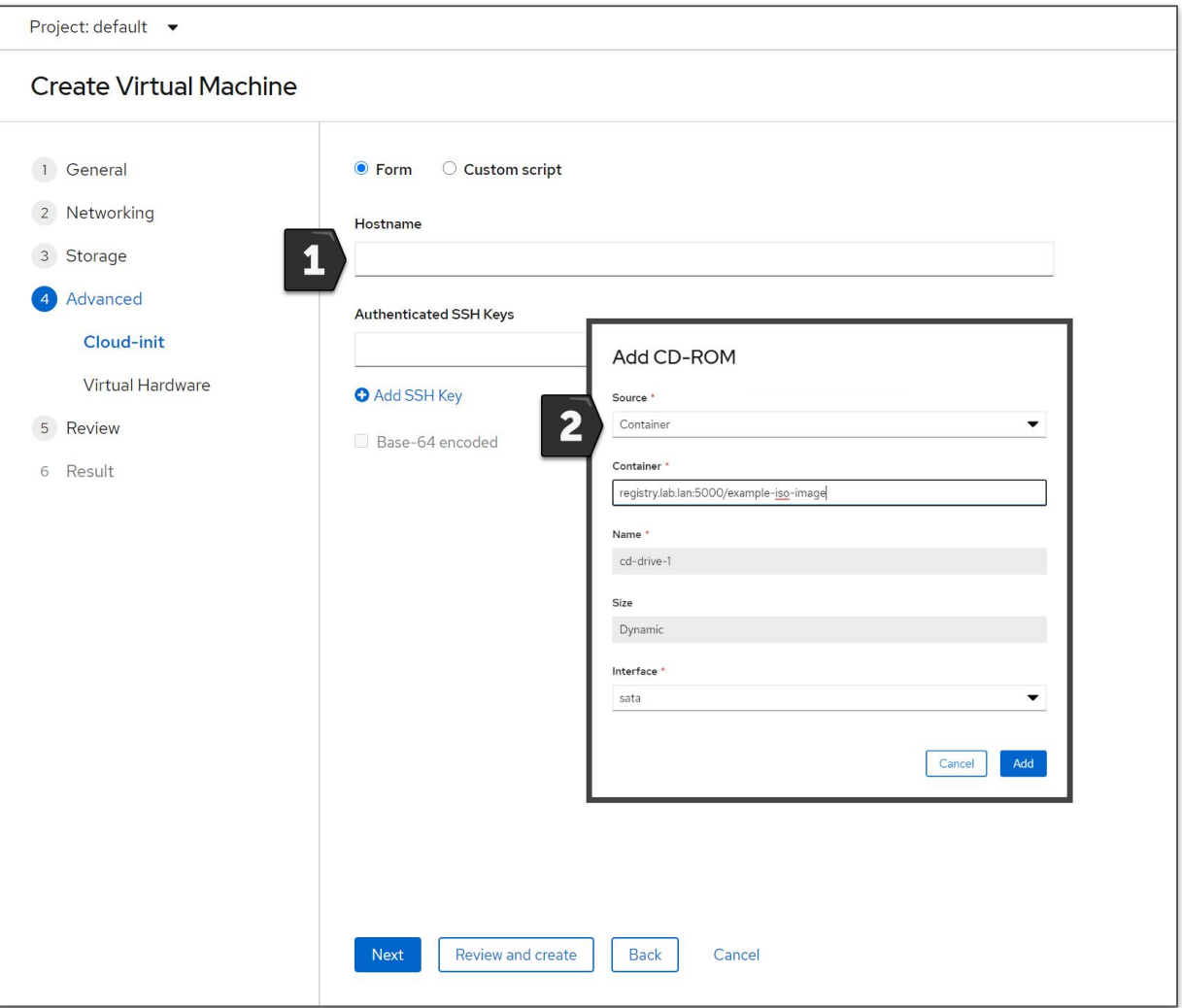

### Create Virtual Machine - Review

- A summary of the decisions made
- Warnings and other important information about the configuration of the VM are displayed
- Choose to automatically power on the VM after creation

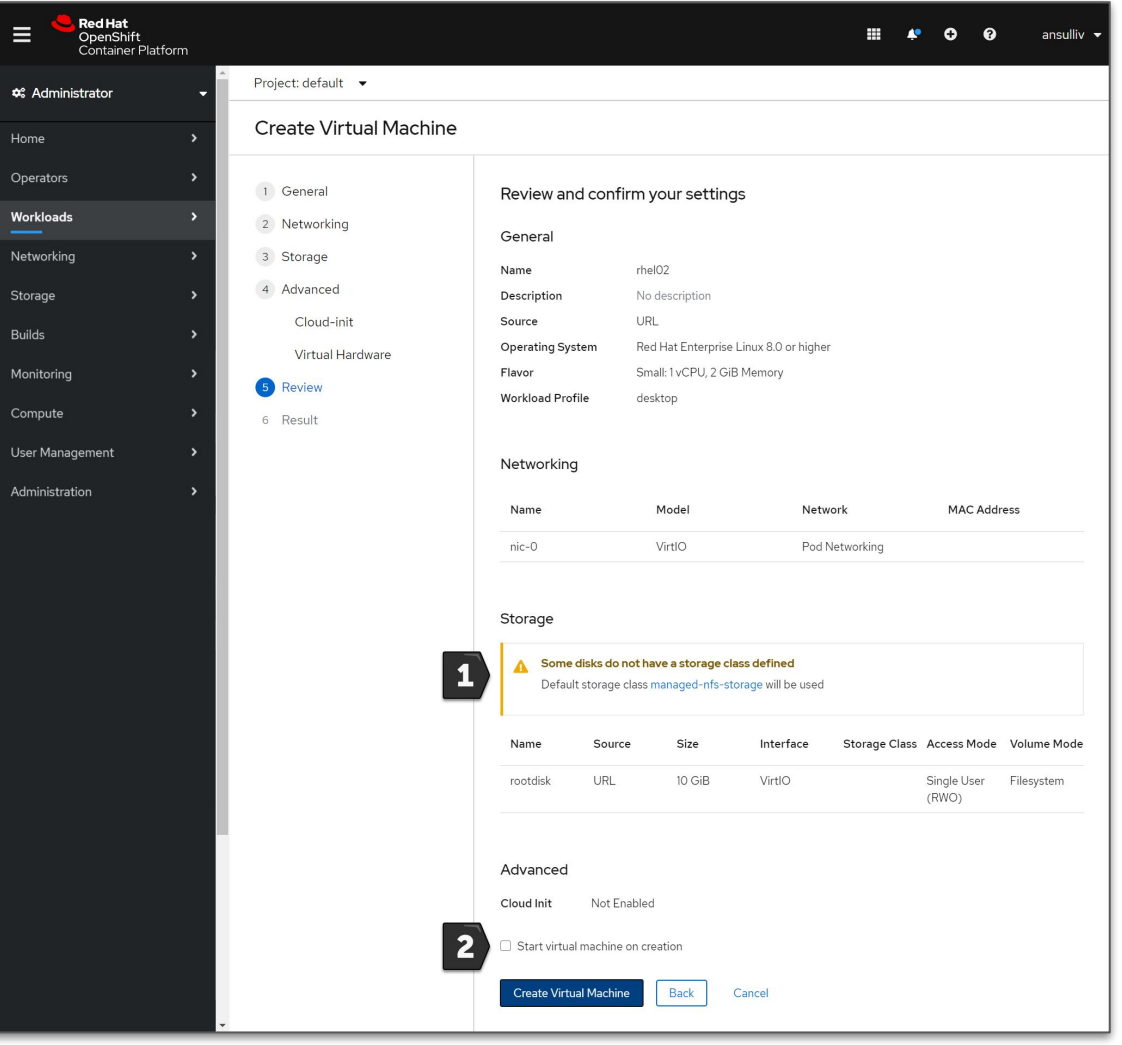

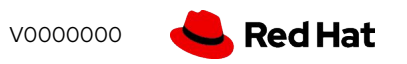

## Import VMs

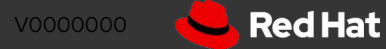

### Virtual Machine Import

- Wizard supports importing from VMware or Red Hat Virtualization
	- Single-VM workflow
- VMware import uses VDDK to expedite the disk import process
	- User is responsible for downloading the VDDK from VMware and adding it to a container image
- Credentials stored as Secrets
- ResourceMapping CRD configures default source -> destination storage and network associations

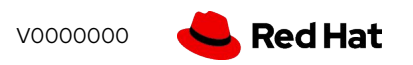

# View / manage VMs

### Virtual Machine - Overview

- General overview about the virtual machine
- Information populated from guest when integrations are available
	- IP address
- Inventory quickly shows configured hardware with access to view/manage
- Utilization reporting for CPU, RAM, disk, and network

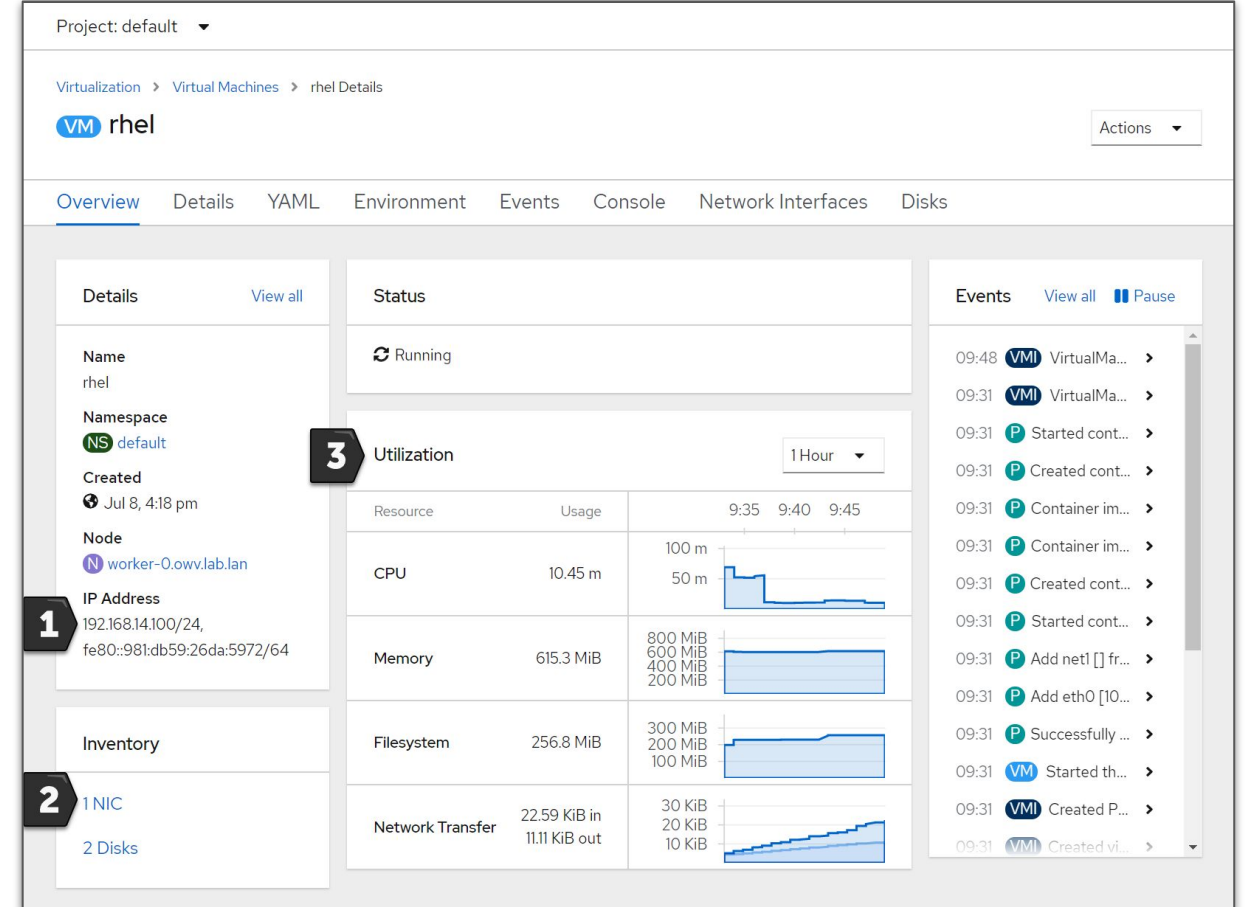

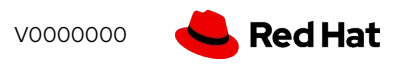

### Virtual Machine - Actions

- Actions menu allows quick access to common VM tasks
	- Start/stop/restart
	- Live migration
	- Clone
	- Edit application group, labels, and annotations
	- Delete

**25**

Accessible from all tabs of VM details screen and the VM list

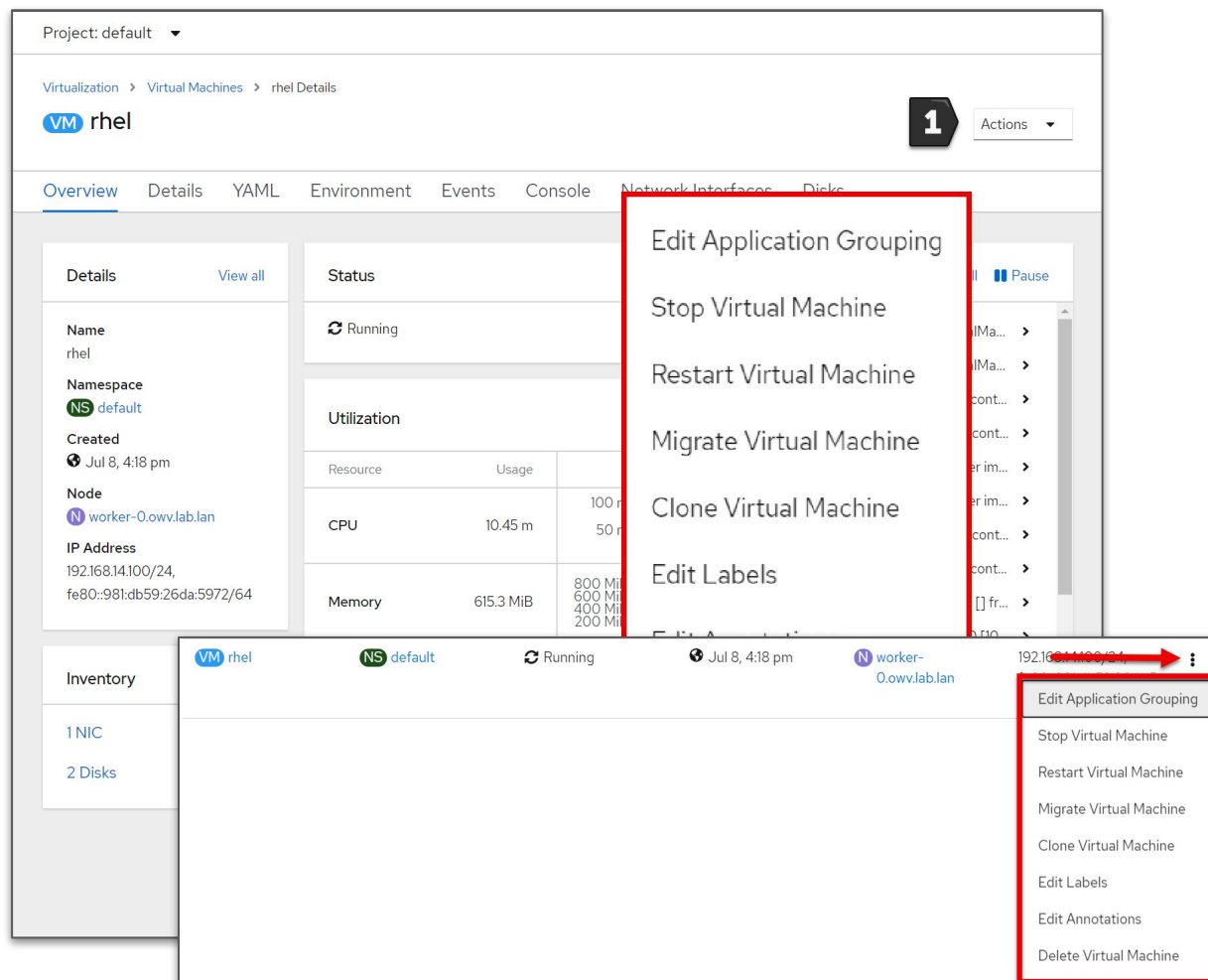

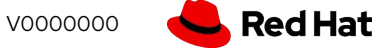

### Virtual Machine - Console

- Browser-based access to the serial and graphical console of the virtual machine
- Access the console using native OS tools, e.g. virt-viewer, using the virtctl CLI command
	- virtctl console vmname
	- virtctl vnc vmname

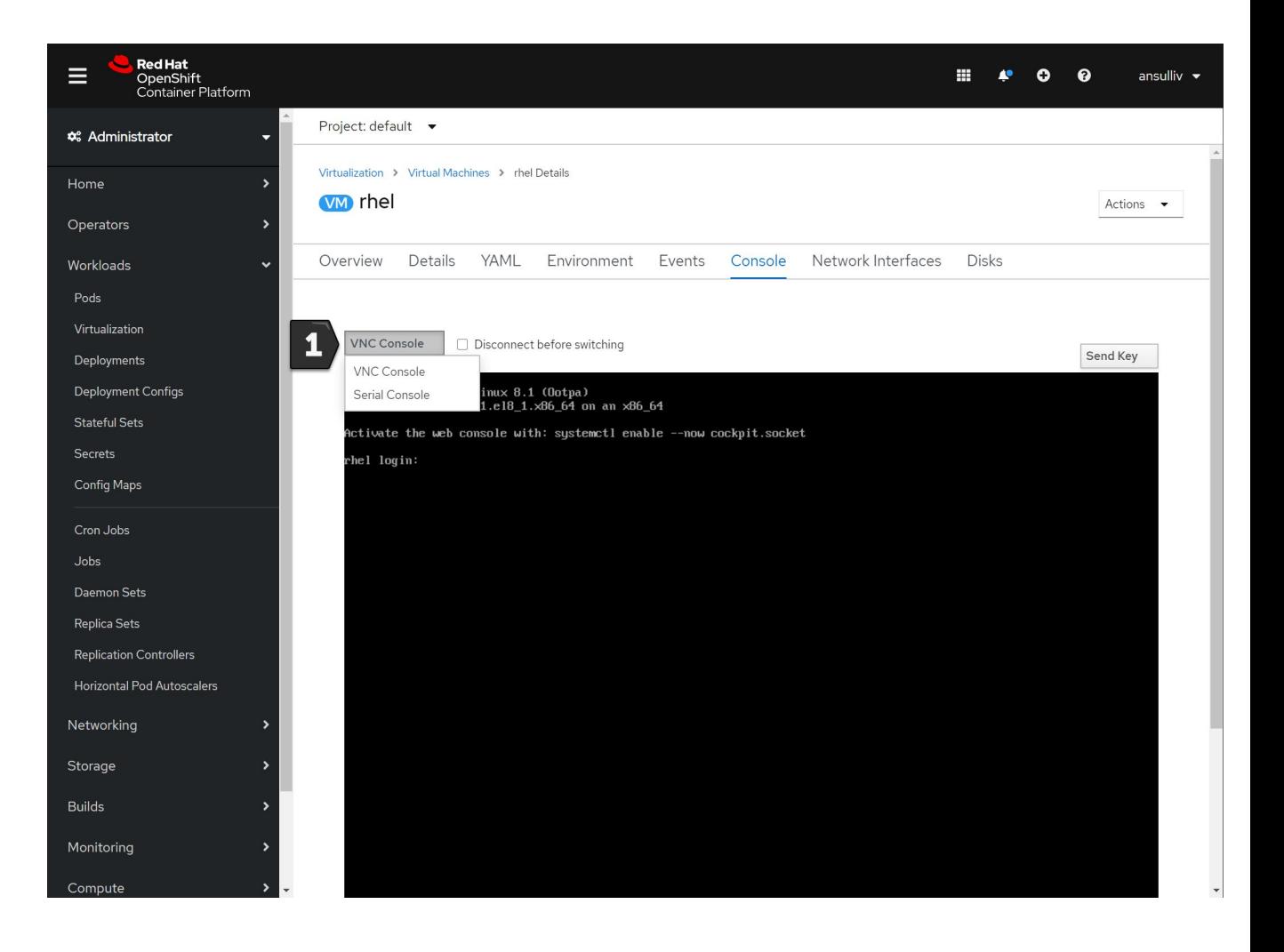

## Metrics

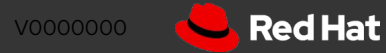

### Overview Virtual Machine metrics

- Summary metrics for 1, 6, and 24 hour periods are quickly viewable from the VM overview page
- Clicking a graph will display it enlarged in the metrics UI

Metrics Prometheus UIT?

 $\blacktriangledown$ 

13:05

Insert Metric at Cursor  $\rightarrow$ 

Name

Reset Zoom

 $30<sub>m</sub>$ 

 $0.035$ 

 $0.03$ 

 $0.025$  $0.02$ 

 $0.015$ 

 $0.01$  $0.005$ 

 $\checkmark$ 

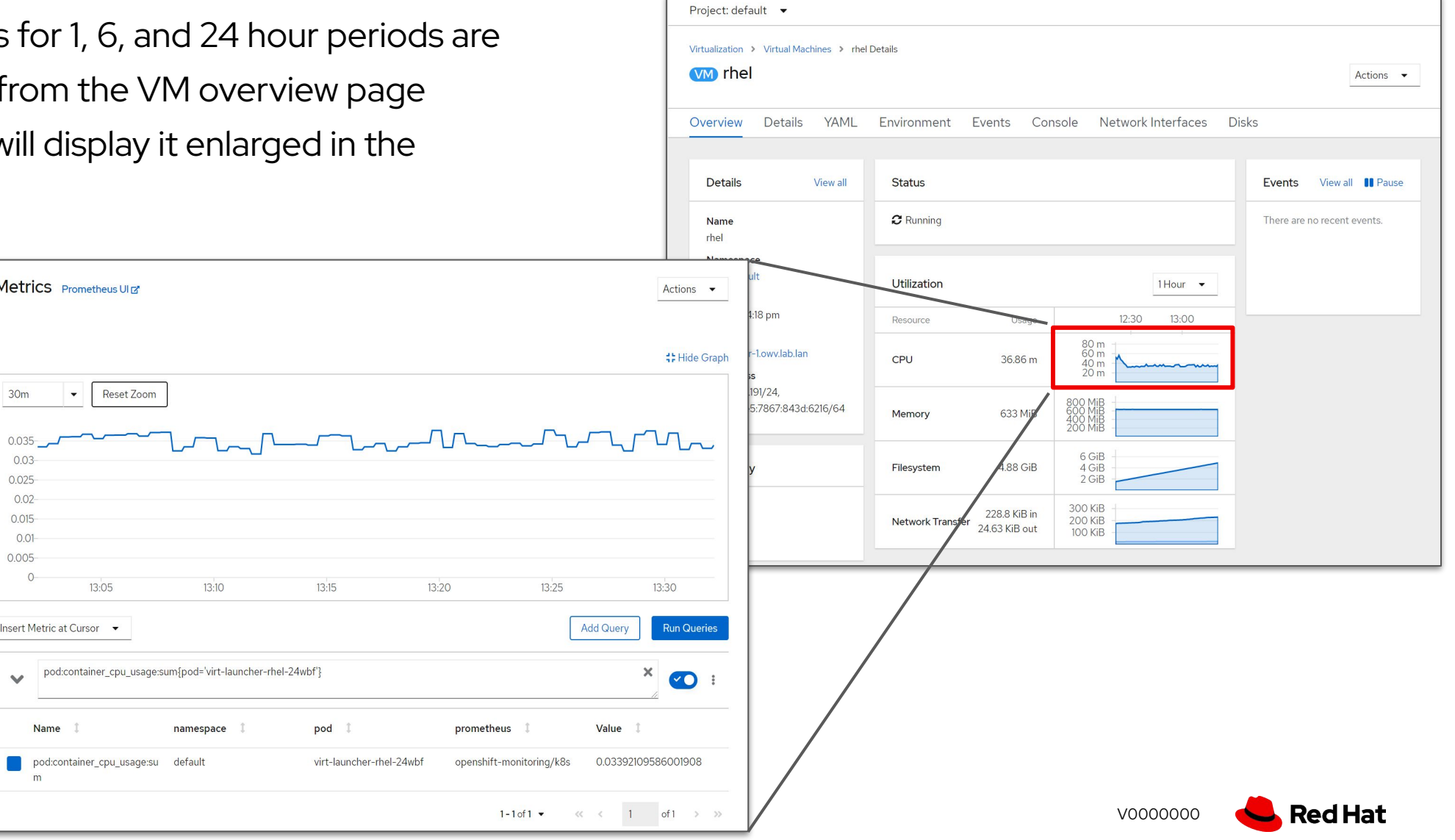

### Detailed Virtual Machine metrics

- Virtual machine, and VM pod, metrics are collected by the OpenShift metrics service
	- Available under the kubevirt namespace in **Prometheus**
- Available per-VM metrics include
	- Active memory
	- Active CPU time
	- Network in/out errors, packets, and bytes
	- Storage R/W IOPS, latency, and throughput
- VM metrics are for VMs, not for VM pods
	- Management overhead not included in output
	- Look at virt-launcher pod metrics for
- No preexisting Grafana dashboards

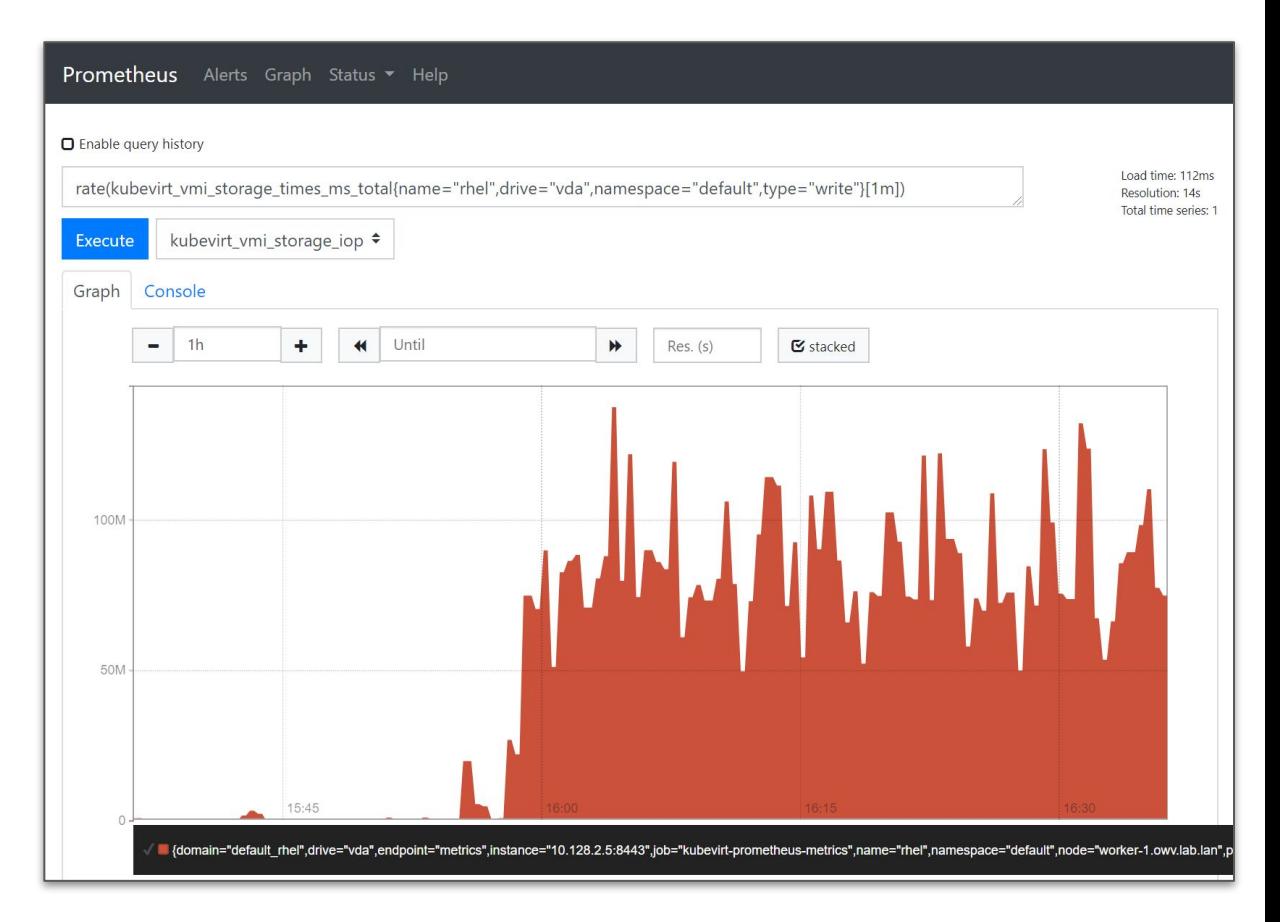

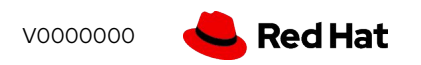

## Storage

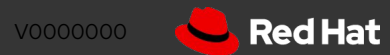

#### Virtual Machine Storage

- OpenShift Virtualization uses the Kubernetes PersistentVolume (PV) paradigm
- PVs can be backed by
	- In-tree iSCSI, NFS
	- CSI drivers
	- Local storage using host path provisioner
	- OpenShift Container Storage
- Dynamically or statically provisioned PVs
- RWX required for live migration
- Disks are attached using VirtIO or SCSI controllers
	- Connection order defined in the VM definition
- Boot order customized via VM definition

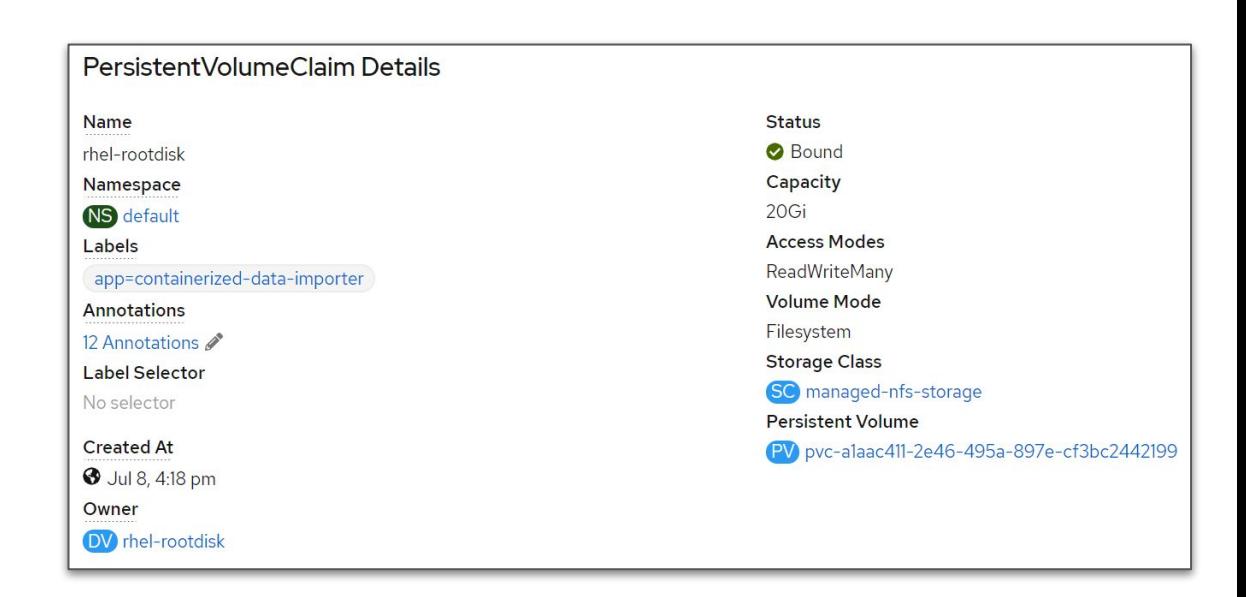

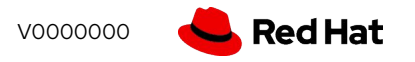

#### Why Red Hat OpenShift?

Modernize and simplify your datacenter

#### Consistency of management

With OpenShift support for VMs, containers, and serverless, you can align your DevOps team on a simpler architecture to manage

#### Save on cost and innovate

Keep the VMs and leverage the scale advantages of Kubernetes. Apply the cost savings to fund innovation.

#### Maintain opex investments

Retain your infrastructure investment by repurposing existing hardware for OpenShift.

#### Kubernetes skills development

Motivate your team and provide career progression with training and skills development from Red Hat

#### Modernize operational models

OpenShift can provide the technology foundation for a cultural shift to new operating models like site reliability engineering (SRE)

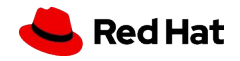

# Thank you

Red Hat is the world's leading provider of enterprise open source software solutions. Award-winning support, training, and consulting services make Red Hat a trusted adviser to the Fortune 500.

- in linkedin.com/company/red-hat
- youtube.com/user/RedHatVideos  $\blacktriangleright$ 
	- facebook.com/redhatinc

#### twitter.com/RedHat

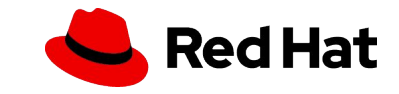